## **COURSE ABSTRACT**

#### **COURSE CODE**

» MGRS-ZJEO-2021

#### **APPLICABLE VERSIONS**

» Not Applicable

#### **DELIVERY METHOD** (\$)

» Instructor-led Training (ILT)

#### **COURSE DURATION** (\$)

» 2 Days

#### PREREQUISITES

- » BMC Mainframe: z/OS Concepts & Facilities
- » Knowledge of TSO/ISPF and JCL

#### **RECOMMENDED TRAININGS**

» NA

The course is developed and delivered by © RSM Technology.

#### 1 1 1 1 1 1 1 1 1

## BMC Mainframe: z/OS & JES2 Operations

### (with JES2 as the job entry subsystem) through the eyes of the operator and the operator console. It goes through the system's functions by following a sequence which begins with the start-up of

**Course Overview** 

It goes through the system's functions by following a sequence which begins with the start-up of the system (IML and IPL) and then follows how the system controls the application workload coming through and exiting the system. Importantly, the operator's ability to control this process is examined and explained in detail.

Essential knowledge for all operations personnel, this two-day course provides a view of z/OS

### **Target Audience**

Operators working in a z/OS and JES2 environment, Systems Programmers and other technical support personnel who need an understanding of the operational characteristics of z/OS

### **Learner Objectives**

- » Describe how z/OS & JES2 relate to each other
- » Use the console to issue commands
- » Interpret z/OS & JES2 messages
- » Use console control (K) commands
- » Describe the uses of the master console
- » List the uses of the HMC
- » Invoke the IPL process
- » Explain the difference between 'cold' and 'warm' starts in z/OS
- » Start and stop JES2, and explain the process
- » Bring down (stop) the z/OS system
- » List the different device types
- » Manage z/OS and JES2 devices
- » Describe the differences between batch, started tasks and TSO
- » Start and stop batch started tasks
- » Display and control job queues in JES2
- » Display and control active jobs in z/OS
- » Control Initiators
- » Control Started Tasks
- » Display and manage JES2 output queues
- » Describe the concept of system dumps
- » Manage system problem situations

BMC, BMC Software, and the BMC Software logo are the exclusive properties of BMC Software, Inc., are registered with the U.S. Patent and Trademark Office, and may be registered or pending registration in other countries. All other BMC trademarks, service marks, and logos may be registered or pending registration in the U.S. or in other countries. All other trademarks or registered trademarks are the property of their respective owners. ©2021 BMC Software, Inc. All rights reserved.

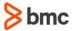

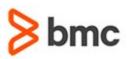

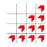

# BMC Mainframe: z/OS & JES2 Operations

### **COURSE ABSTRACT**

#### **COURSE ACTIVITIES**

- » Classroom Presentations
- » Demonstration

#### **BMC MAINFRAME INFRASTRUCTURE AND PLATFORMS LEARNING PATH**

» https://www.bmc.com/education/courses/find-courses.html#filter/%7B%22type%22%3A%22edu-specific-types-159150236%22%7D

#### **CERTIFICATION PATHS** (\$)

» This course is not part of a BMC Certification Path.

#### DISCOUNT OPTIONS (\$)

- » Have multiple students? Contact us to discuss hosting a private class for your organization
- » Contact us for additional information (\$

### **Course Modules**

### z/OS, JES2 & Other Products - How

- They Relate
- » What is an operating system
- » z/OS overview
- » JES2 overview
- » z/OS & JES2 Job Management
- » Operator roles
- » Operator communications
- » z/OS products
- » DFSMS/MVS
- » Network software
- » Application development tools

#### **Operator Communication - the Console**

- » Console types
- » Master Console authority
- » Operating modes
- » Operator command types
- » Route codes
- » Message Levels
- » z/OS command syntax
- » Commonly used z/OS commands
- » JES2 command syntax
- » Console message format
- » Console screen layout

- » Control (K) command
- » DISPLAY command
- » VARY CN command
- » Syslog & Hardcopy
- » SEND command

#### Starting & Stopping z/OS & JES2 » IPLing z/OS

- » IPL messages
- » IPI flow
- » TOD clock
- » Starting JES2
- » Controlling JES2
- » JES2 cold & warm starts
- » Stopping JES2
- » JES2 errors
- » JES2 Error codes
- » Stopping z/OS

#### Input/Output Devices

- » I/O overview
- » Device types
- » Channel subsystems
- » Channels
- » FICON
- » Control units

- » Device numbers
- » Shared DASD
- » Offline/online
- » DISPLAY U command
- » VARY device command
- » VARY PATH command
- » JES2 devices
- » \$D U JES2 command

#### z/OS Workload and the Active System

- » Program execution environments
- » Batch processing
- » Started Tasks
- » Time Sharing Option (TSO)
- » Executing program requirements
- » Program identification with JCL
- » All the JCL statements
- » The most used JCL statements
- » JES2 information in the job stream
- » Relationships between JCL statements
- » One or more jobs in a JCL stream
- » Getting work into the system
- » Getting a Started Task into the system
- » Getting a TSO user into the system
- » Getting a batch job into the system

BMC, BMC Software, and the BMC Software logo are the exclusive properties of BMC Software, Inc., are registered with the U.S. Patent and Trademark Office, and may be registered or pending registration in other countries. All other BMC trademarks, service marks, and logos may be registered or pending registration in the U.S. or in other countries. All other trademarks or registered trademarks are the property of their respective owners. ©2021 BMC Software, Inc. All rights reserved.

2

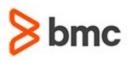

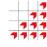

## BMC Mainframe: z/OS & JES2 Operations

### **COURSE ABSTRACT**

- » Batch job queues
- » Job initiation
- » Step initiation
- » The job schedule' Reports and listings
- » Standard reports
- » Job log example
- » The active system
- » A job's phases
- » What is a System Task?
- » What is a TSO logon?

#### **Reading and Queue Management**

- » Reading job streams
- » Stopping and starting a reader
- » Cancel (\$C) and halt (\$Z) of readers
- » Examples of reader commands
- » Reading to the job queue
- » Readers and job attributes
- » Job name and Job number
- » \$T for a READER
- » Job queues
- » Display of queues \$DQ and \$DN
- » Examples of
- » \$DQ and \$DN
- » Information on specific jobs \$DQ
- » Examples of \$D for individual jobs
- » To change queue attributes
- » Examples of changing job status
- » HOLD and RELEASE jobs on the job queue
- » Examples of \$H and \$A
- » Job Control: CANCEL, RESTART, PURGE
- » Example of job control

#### **Active Job Requirements**

- » Executing in MVS the address space
- » Batch Initiators
- » JES2 and Initiators
- » Controlling initiators

- » Example of initiator control
- » Jobs in z/OS
- » Active jobs
- » DISPLAY active jobs
- » Examples of \$DA
- » Examples of DISPLAY activity in MVS
- » Cancelling job
- » Examples of CANCEL
- » The \$C command
- » Examples of \$C
- » Volume mounts
- » Examples of MOUNT messages
- » The REPLY command
- » Examples of REPLY
- » DISPLAY requests
- » Example of DISPLAY R

#### **Started Tasks**

- » Started Tasks» The START command
- » Examples of the START command
- » The STOP command
- » Examples of the STOP command
- » The MODIFY command

#### **Output Queue Management**

- » Output listings
- » List attributes
- » Commands for list queue administration
- » Display forms \$DF
- » Examples of \$DF commands
- » List job \$L
- » Examples of the \$L command
- » Display details of job output \$DO
- » Example of the \$DO command
- » To remove list output \$PO and \$CO
- » Examples of using \$L, \$DF, \$PO, \$O and \$CO commands

BMC, BMC Software, and the BMC Software logo are the exclusive properties of BMC Software, Inc., are registered with the U.S. Patent and Trademark Office, and may be registered or pending registration in other countries. All other BMC trademarks, service marks, and logos may be registered or pending registration in the U.S. or in other countries. All other trademarks or registered trademarks are the property of their resortive owners. © 2021 BMC Software, Inc., All rights reserved.

3

» Held output

For more information about BMC Education Services, visit www.bmc.com/education.

- » Release output \$O
- » Examples of the \$O command
- » Actual printing of output

#### **Problem & Dump Management**

- » Non-system problems ABEND
- » Job ABEND examples
- » System failure with recovery
- » SVC dumps
- » SVC dump management
- » Copying SVC dumps
- » Clearing a dump dataset
- » Full SYS1.DUMP datasets
- » 'Unusual' messages
- » 'WTO BUFFER SHORTAGE'
- » 'CHANNEL DETECTED ERROR'
- » 'AUXILIARY STORAGE SHORTAGE'
- » 'SMF DATA LOST'
- » Outstanding requests D R
- » Examples of D R
- » The entire system hangs
- » Types of hung system
- » The Program Status Word
- » Displaying the PSW» The status in the PSW

» Excessive spin loops

» Default actions on excessive spin loops

bmc

» Message IEE331A

» Enabled LOOP

» Enabled WAIT

» Stand-Alone Dump

» Taking an SA-Dump

Disabled WAIT

» Disabled LOOP

» Loop trace